# **Avaliação de Emendas**

# **1. Funcionalidade**

A avaliação de emendas é realizada na tela de emendas.

Nessa funcionalidade é possível indicar quais emendas seguirão para o momento seguinte e quais serão reprovadas.

# **2. Do acesso à funcionalidade**

O acesso se dá pelo menu:

LDO >> Projeto de Lei >> Emendas

## **3. Perfis/papéis necessários**

A avaliação de emendas pode ser realizada por usuários com perfil **Unidade Orçamentária** e **Órgão Setorial** que tenham vinculados ao seu usuário o papel **Gestor PLDO**, ou por usuários **SOF** com papel **CGPRO-PLDO**.

As emendas serão avaliadas da seguinte maneira:

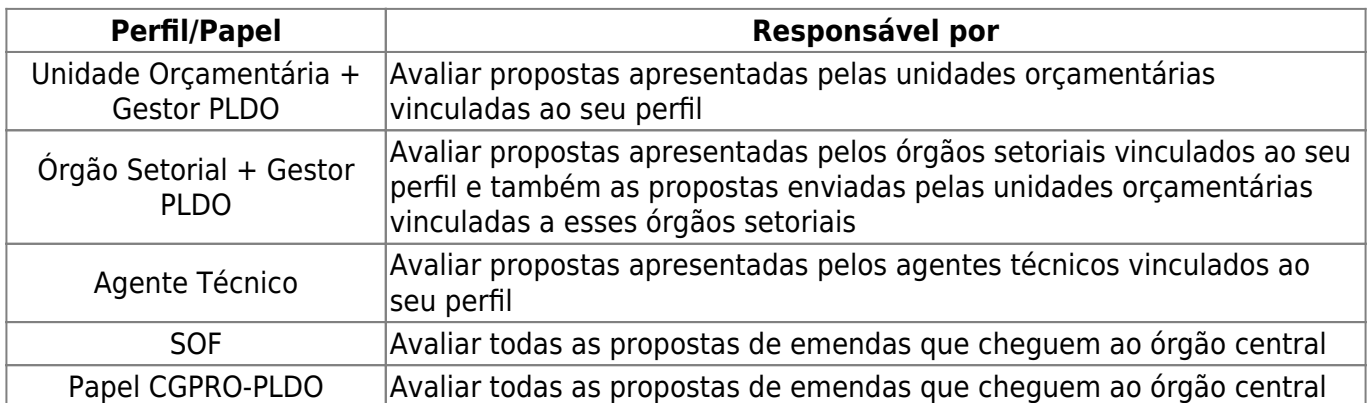

### **4. Como identificar a existência de emendas a serem avaliadas**

Na tela com os dispositivos da Lei aparecerá indicações de que existem propostas a serem avaliadas por meio de caixas na cor vermelha ao lado dos dispositivos, conforme imagem abaixo. O primeiro número indica a quantidade de emendas com avaliação pendente e o segundo número indica a quantidade total de emendas realizadas ao dispositivo.

#### **CAPÍTULO I**

#### DAS METAS E PRIORIDADES DA ADMINISTRAÇÃO PÚBLICA FEDERAL

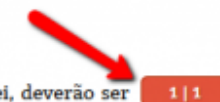

 $111$ 

Art. 2º A elaboração e a aprovação do Projeto de Lei Orçamentária de 2018, bem como a execução da respectiva Lei, deverão ser compatíveis com a obtenção da meta de déficit primário para o setor público consolidado não financeiro de R\$ 143.100.000.000,00 (cento e quarenta e três bilhões e cem milhões de reais), sendo a meta de déficit primário dos Orçamentos Fiscal e da Seguridade Social da União de R\$ 139.000.000.000,00 (cento e trinta e nove bilhões de reais) e R\$ 3.000.000.000,00 (três bilhões de reais) para o Programa de Dispêndios Globais, conforme demonstrado no Anexo de Metas Fiscais constante do Anexo IV desta Lei.

§ 1º As empresas dos Grupos Petrobras e Eletrobras não serão consideradas na meta de resultado primário, de que trata o caput, relativa ao Programa de Dispêndios Globais.

§ 2º A meta de déficit primário estimada para os Estados, o Distrito Federal e os Municípios é de R\$ 1.100.000.000  $0 \, \text{fum}$ bilhão e cem milhões de reais).

§ 3º Poderá haver, durante a execução orçamentária de 2018, compensação entre as metas estabelecidas para os Orçamentos Fiscal e da Seguridade Social e para o Programa de Dispêndios Globais de que trata o art. 11, inciso VI, desta Lei e para os Estados, o Distrito Federal e os Municípios.

Para visualizar todas as emendas deve-se clicar no botão correspondente (azul com seta para baixo) e clicar em "Expandir todas as emendas".

Ao lado de cada emenda haverá um botão que disponibilizará algumas ações. Clique em **Avaliar**. Uma tela semelhante à seguinte será mostrada.

§ 3º Poderá haver, durante a execução orçamentária de 2018, compensação entre as metas estabelecidas para os Orçamentos 111 Fiscal e da Seguridade Social e para o Programa de Dispêndios Globais de que trata o art. 11, inciso VI, desta Lei e para os Estados, o Distrito Federal e os Municípios.

Emenda

Avalian Cancelar

#### **EMENDAS**

#### **EMENDA Nº: 3044**

Tipo: Emenda Modificativa Autor: 01000 - Câmara dos Deputados (Órgão Setorial (Gestor PLDO)) Incluída em: 18/01/2018 17:41:52

#### **Texto Novo**

§ 3º Poderá haver, durante a execução orçamentária de 2019, compensação entre as metas estabelecidas para os Orçamentos Fiscal e da Seguridade Social e para o Programa de Dispêndios Globais de que trata o art. 11, inciso VI, desta Lei e para os Estados, o Distrito Federal e os Municípios.

#### **Diferencas**

§ 3º Poderá haver, durante a execução orçamentária de 2018<sub>2</sub>, compensação entre as metas estabelecidas para os Orcamentos Fiscal e da Seguridade Social e para o Programa de Dispêndios Globais de que trata o art. 11, inciso VI, desta Lei e para os Estados, o Distrito Federal e os Municípios.

#### Justificativa

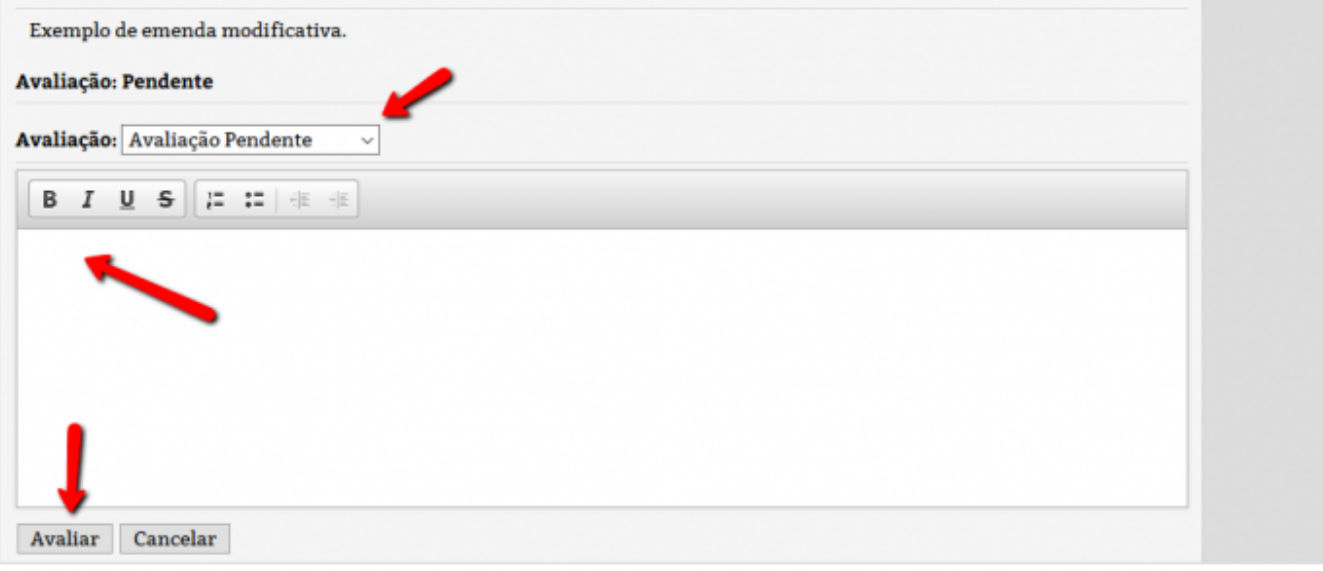

Escolha o tipo de avaliação. Para cada uma delas, o fundo da tela mudará:

- Verde: para emenda aprovada
- Amarela: para emenda aprovada parcialmente
- Vermelha: para emenda rejeitada

Descreva uma justificativa (obrigatória para os casos de rejeição ou aprovação parcial) e clique no botão **Avaliar**.

**Importante:** Ao aprovar parcialmente uma emenda, esta não será enviada para o momento posterior. Isto é, ao tramitar o lote de emendas para o momento seguinte, as propostas parcialmente aprovadas não serão encaminhadas. Por este motivo, caso o usuário responsável entenda que apenas parte da proposta de emenda deve ser enviada para o momento seguinte, uma nova emenda copiada da anterior deverá ser elaborada com os trechos que se deseja aprovar, possibilitando o envio para o momento posterior. Veja mais sobre o assunto no tópico [Cópia de Emendas](https://intrasof/siopdoc/doku.php/pldo:copia_de_emendas) deste manual.